## $\mathsf{hp}$ Tutorium Skriptsprachen

2009 - Max Maurer

1

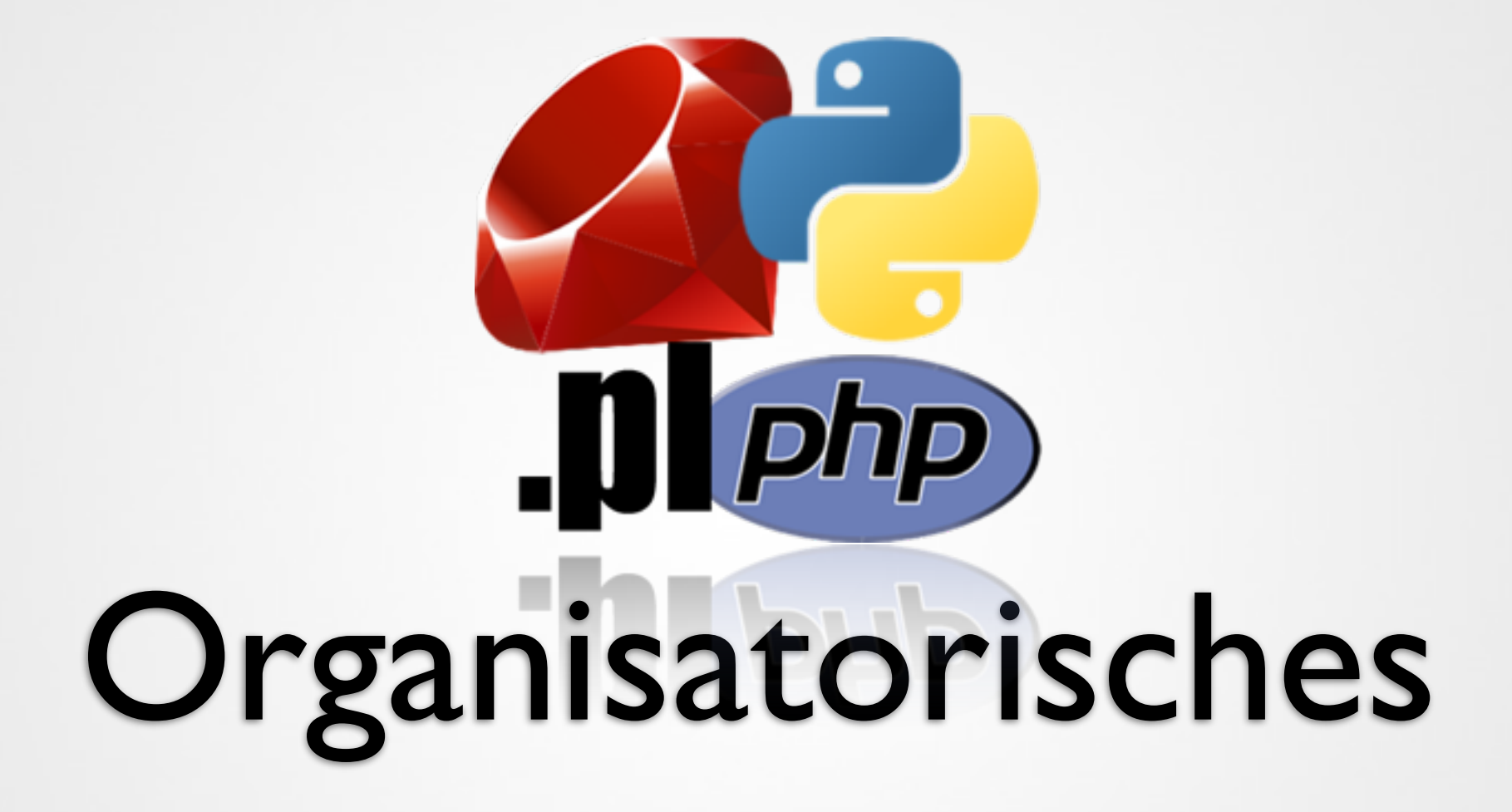

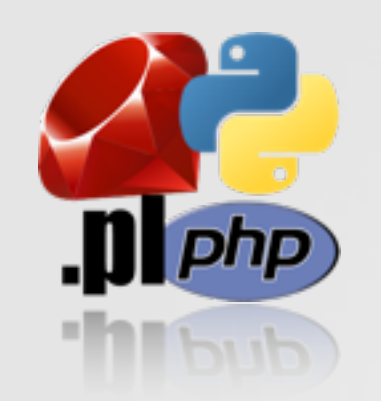

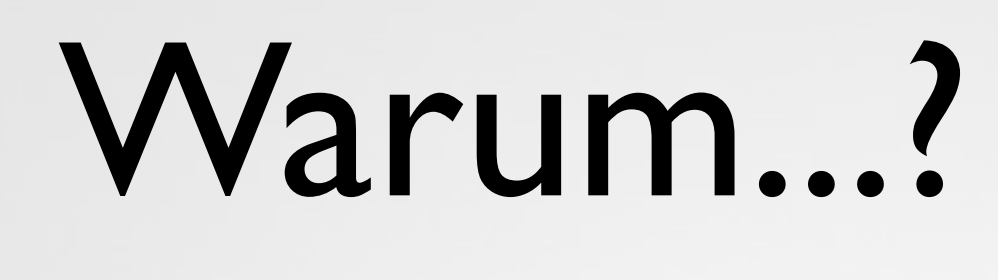

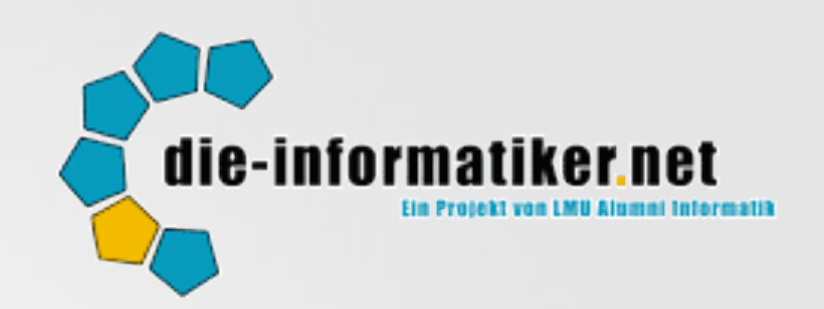

- Zusatzveranstaltung zur normalen Lehre
- Themenfindung über Online-Umfrage

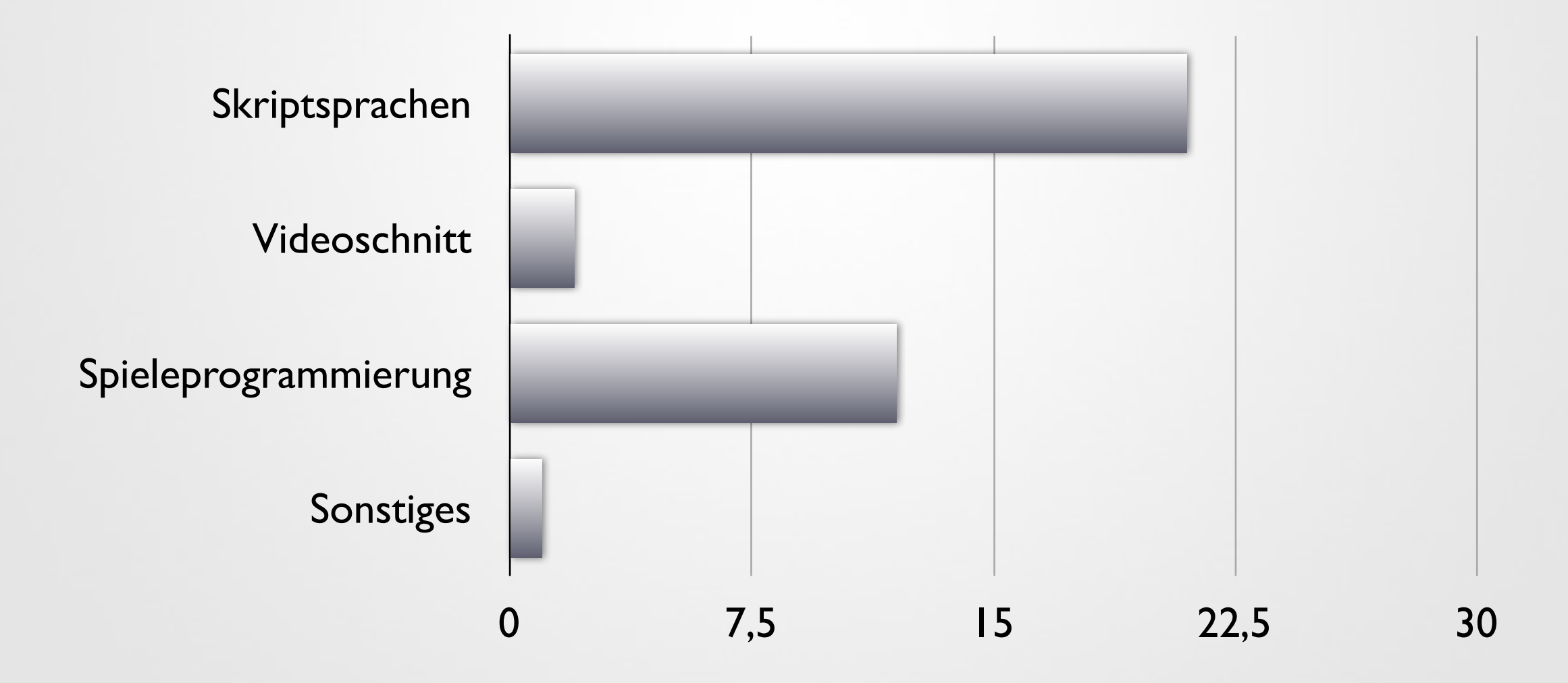

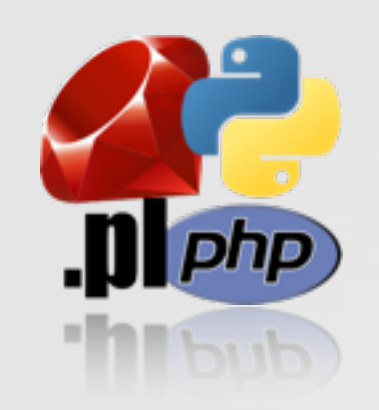

## Studentenbetreuer...?

- Individuelle Betruung von Studenten
- Grundsätzlich Lehrstuhlübergreifend
- Teilweise aus Studiengebühren finanziert
- "Zur Verbesserung der Studienbedingungen"

Ideen für neue Veranstaltungen?

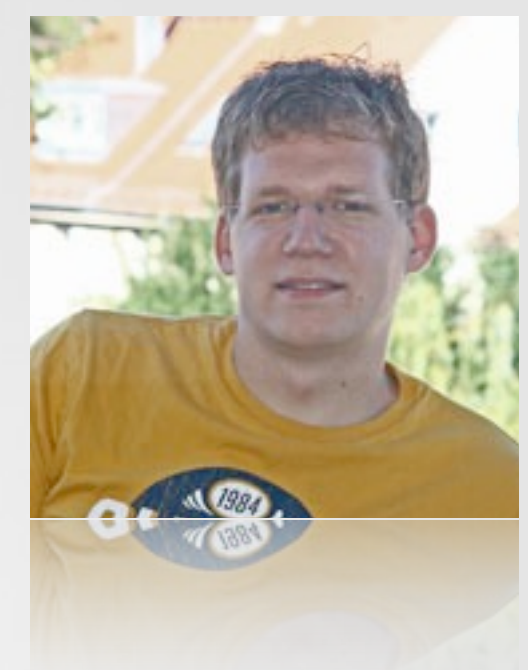

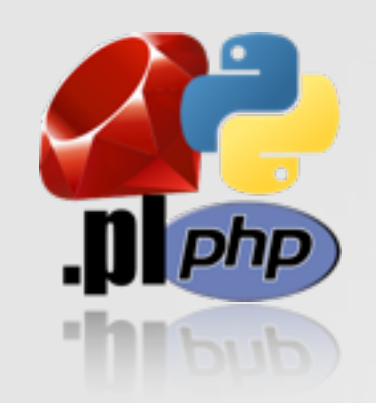

## Scheine und Credits

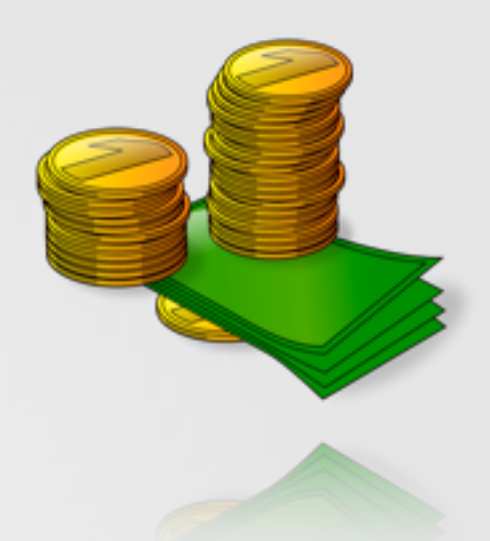

- ... nada ;-)
- **•** freiwillige Zusatzveranstaltung
- Kenntnisse wertvoll für...
	- private Programmierung
	- generelles Programmierverständnis
	- andere Uni-Veranstaltungen

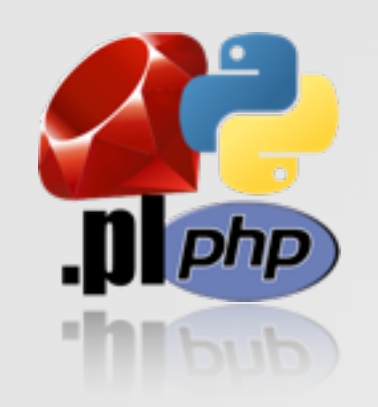

## Termine und Ablauf

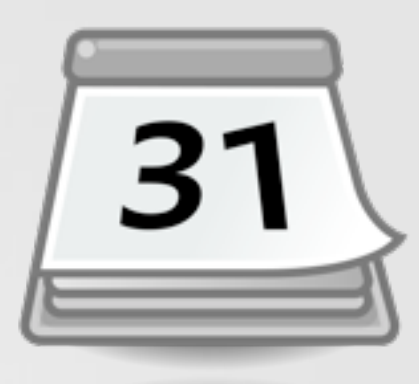

- Beginn: 2.11.2009
- 5 Termine
	- Jeweils Montags
	- 2.11., 9.11., 16.11., 23.11, 30.11.
- Heute: Überblick und Einführung
- Dann jede Woche | Sprache

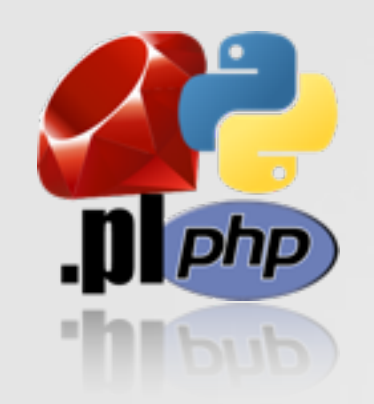

 $\bullet$ 

## Termine und Ablauf [31]

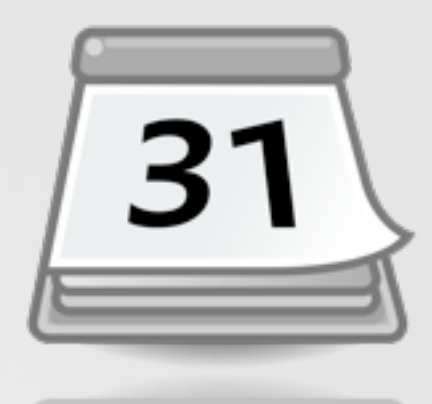

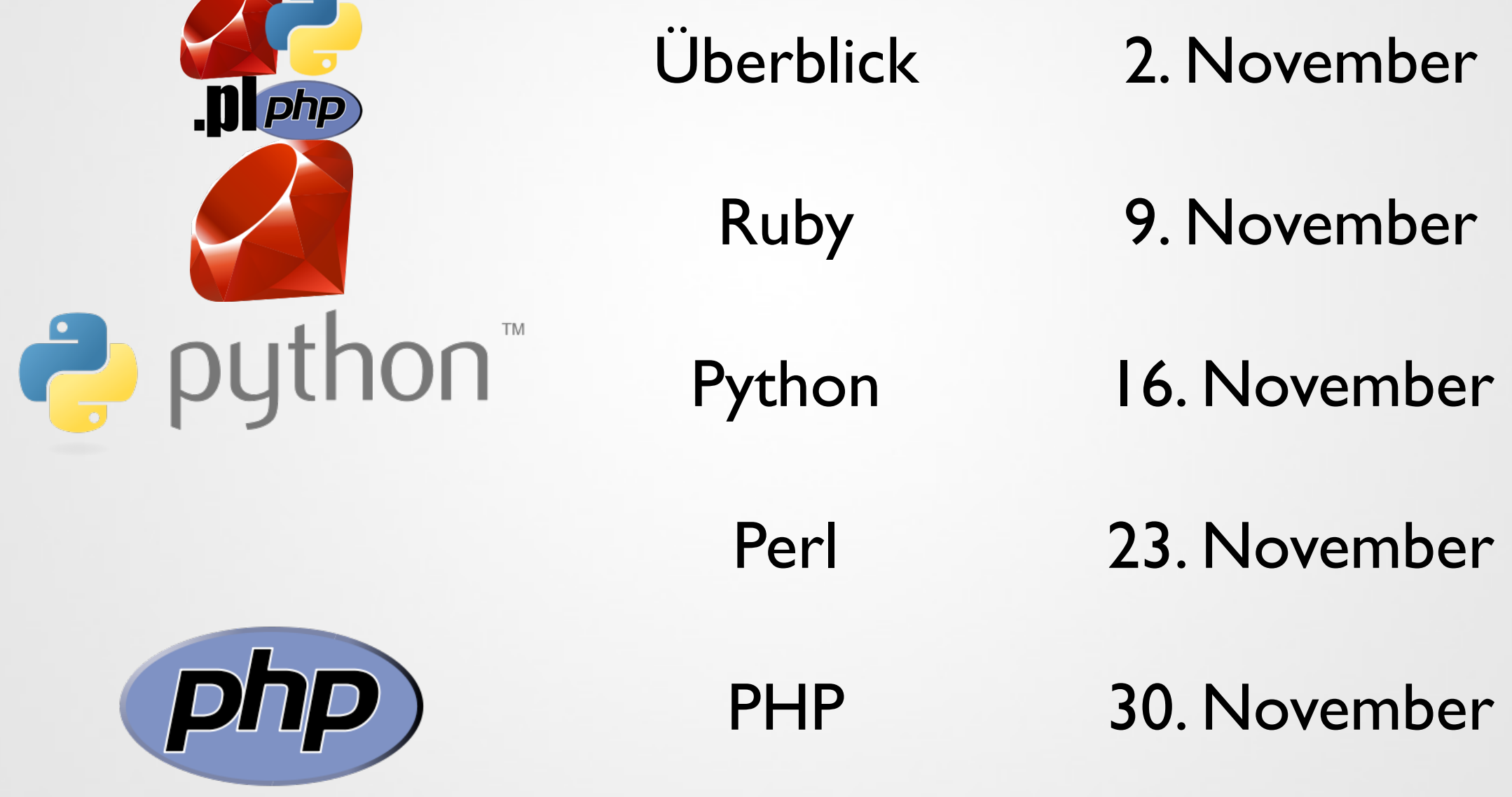

# Skriptsprachen (Allgemein)

#### Literatur:

John K. Ousterhout: Scripting: Higher Level Programming for the 21st

**Century** 

<http://home.pacbell.net/ouster/scripting.html>

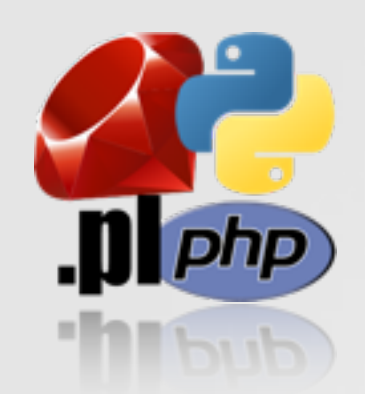

## Skriptsprachen

[...] scripting languages are designed for gluing: they assume the existence of a set of powerful components and are intended primarily for connecting components together. (e) **"** 

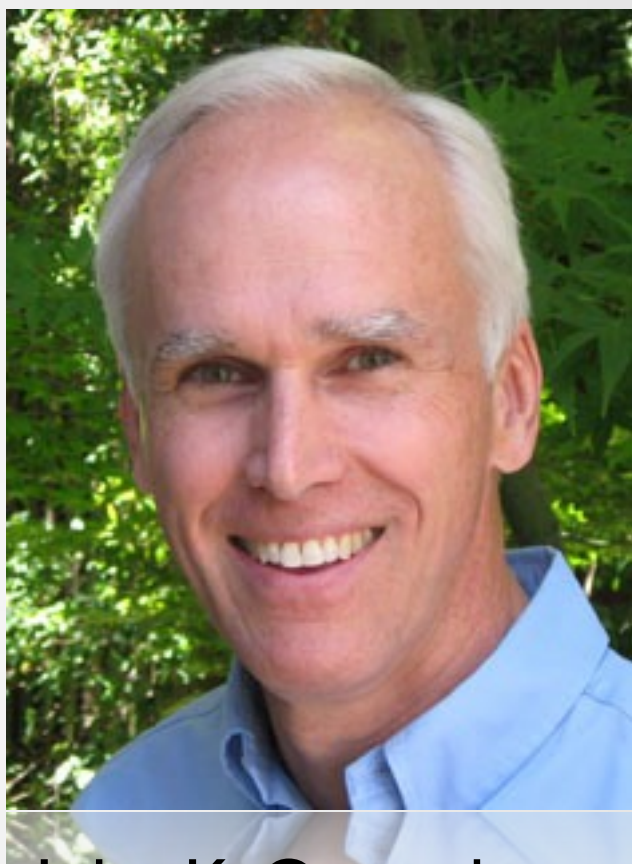

John K. Ousterhout

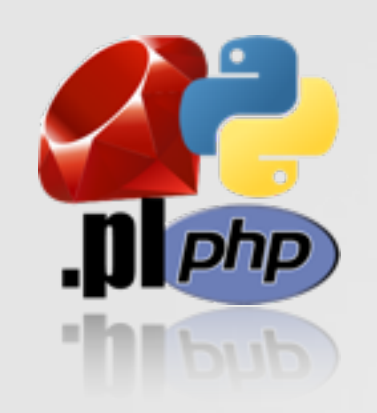

#### Systemprogrammiersprachen 111001

- Höhere Programmiersprachen
	- Abstrakter als Assemblersrpachen
	- C, C++
- Zweck der Systemsprachen
	- Identisch zu Assembler: Datenstrukturen und Algorithmen entwickeln
	- Aber: Schnellere Entwicklung
	- **Starke Typisierung**
- Skriptsprachen verfolgen einen anderen **Zweck**

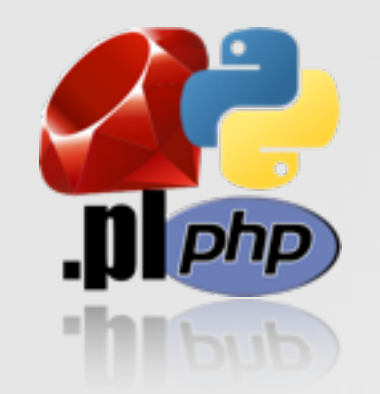

## Sprachvergleich

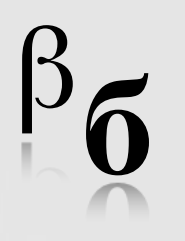

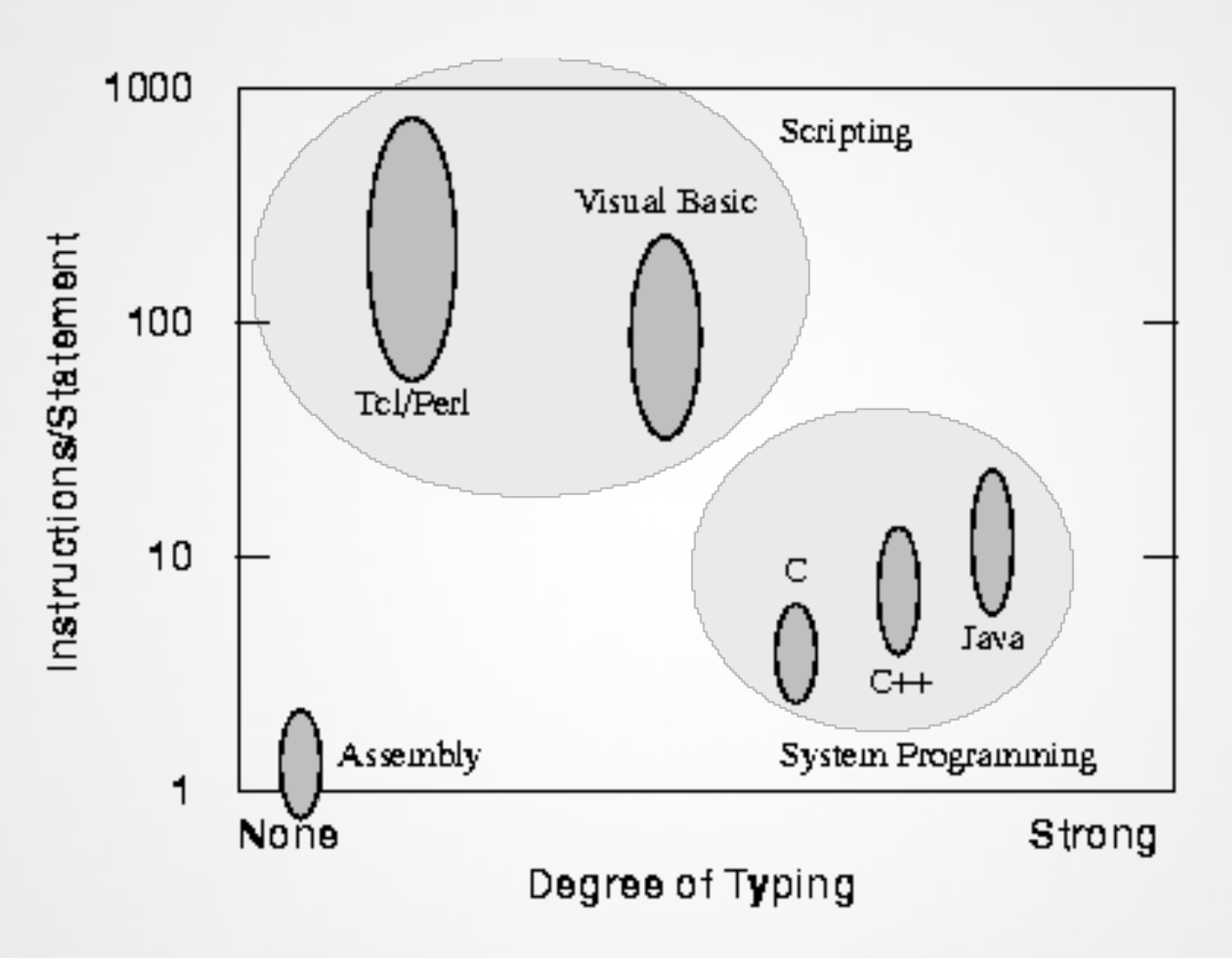

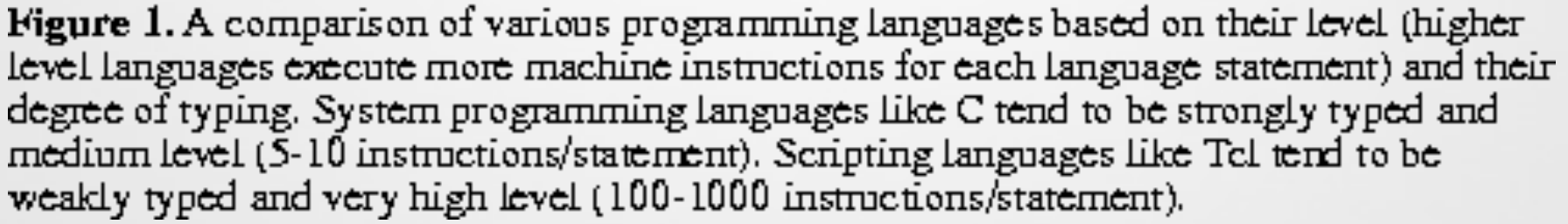

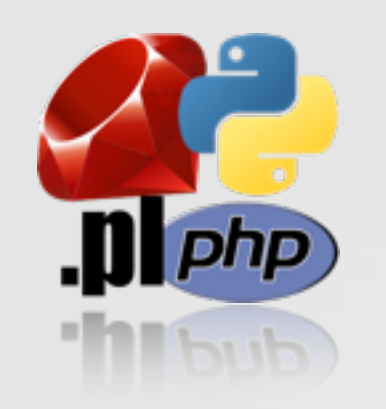

## Skriptsprachen

- Klassisch mit anderen Komponenten verwendet
	- Skript benutzt andere Programme geschrieben in höherer Sprache
	- z.B. Unix shell scripts
	- nur "Mittel zum Zweck"
- Heute vollwertige eigene Programmiersprachen
	- ähneln den "Hochsprachen" immer mehr
	- meistens gut für Einsteiger geeignet
	- Meist leistungsfähig auf einem bestimmten Gebiet

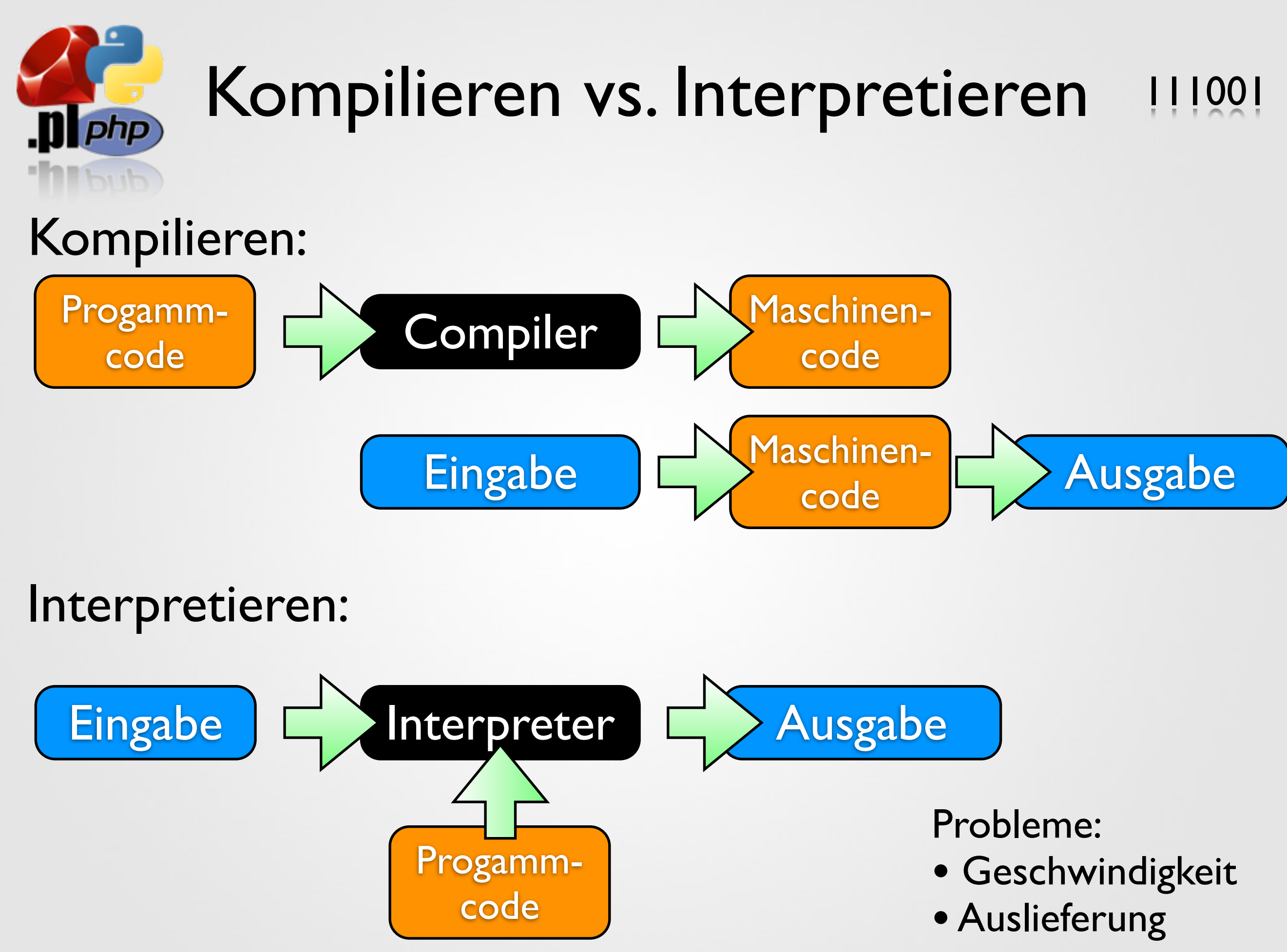

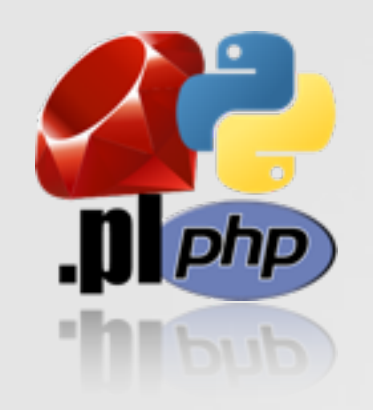

### Bytecode Compiler und Runtime-Environments

- Bytecode Compiler erzeugt "Zwischencode"
	- Noch nicht maschinenausführbar
	- Aber kein Programmcode mehr
- Zur eigentlichen Ausführung wird ein Runtime Environment verwendet (bei Java: JRE)
- Interpretiert Bytecode und macht daraus Maschinencode

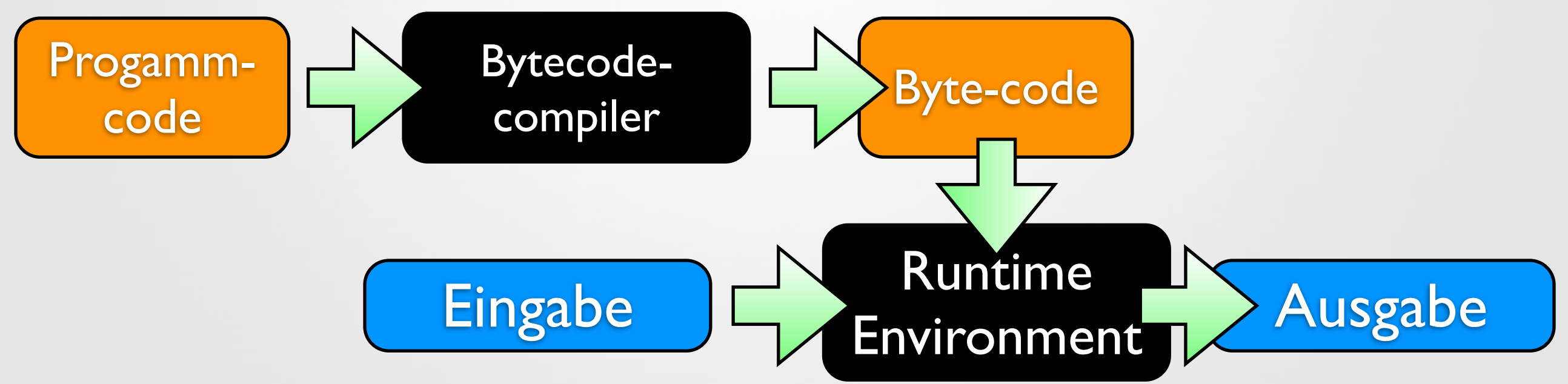

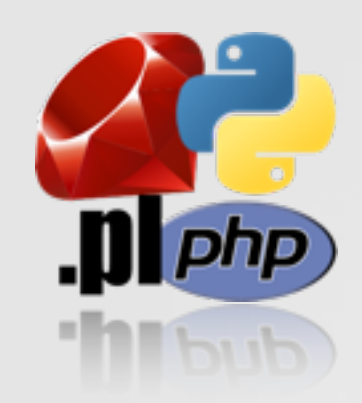

## Programmierparadigmen

- Programmierstil der verwendet wird
- Viele verschiedene Möglichkeiten
	- Imperativ (Java) vs Funktional (SML)
	- Statisches vs dynamische Typisierung
	- Starke vs. schwache Typsisierung
	- Fehlerbehandlung

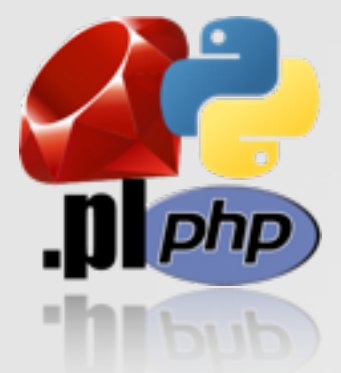

## Imperativ vs. Funktional

- Funktionale Programmierung
	- Programmablauf ist die Auswertung mathematischer Funktionen
	- Beispiel: SML
	- meist Rekursion
- Imperative Programmierung
	- Statusänderung von Variablen erzeugt Code
	- Beispiel: Java
	- meist Iteration

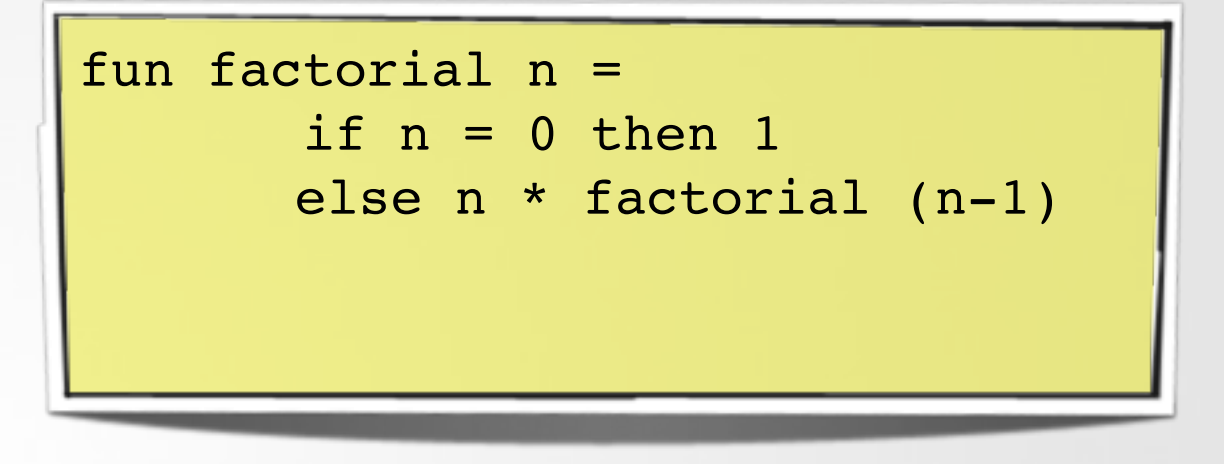

int factorial(n)  $sum = n;$ while (n>0)  $n=n-1$ ;  $sum = sum * n$ return sum

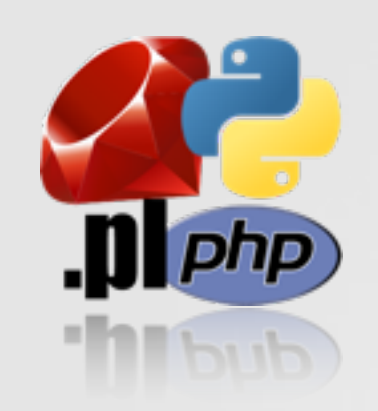

## Static vs. dynamic typing

- Wo sind die Variablentypen vergeben?
- **•** Statische Typisierung
	- Prüfung der Typen vor der Ausführung des Programmes
	- Typen müssen festgelegt werden
- Dynamische Typisierung
	- Variablentypen werden zur Laufzeit vergeben je nachdem welchenTyp der Wert der Zuweisung hat
	- $a = 3$  oder  $a = 0,$ Hallo"

```
int a = 40;
print typeof(a); // int
a = "Hallo"; -> Fehler!
```

```
a = 40;print typeof(a); // int
a = "Hallo";
print typeof(a); // String
```
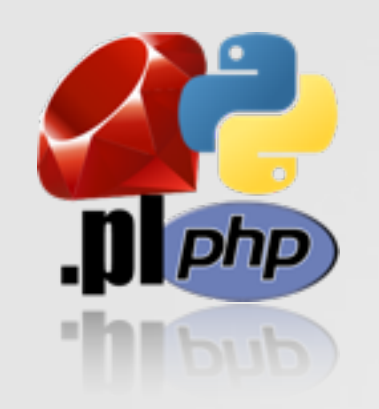

## Strong vs. weak typing

- Strenge oder nachlässige Typprüffung
- Beispiel a =  $3 + 0.3$ "
- Strong typing
	- Ungleiche Typen können nicht zusammen verwendet werden
	- Verwendung erzeugt Fehler (auch bei dynamischen Datentypen)
- Weak typing
	- Anpassung wird vorgenommen  $(a = 6)$
	- Problem:  $a = 3 + 0.3$

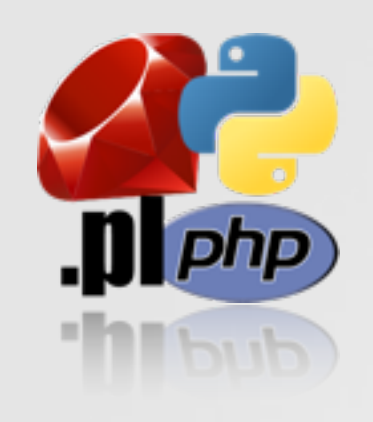

### Variablen: Referenzen oder Werte

- Die Zuweisung von Variablen kann entweder als Referenz erfolgen oder als Wert
- **Referenz** 
	- Modifikationen wirken sich auf das Ursprungsobjekt aus
- Wertzuweisung
	- Man arbeitet mit einer "Kopie" der Variable
	- Modfikationen wirken sich nicht aus
- (De-)Referenzierungsoperatoren

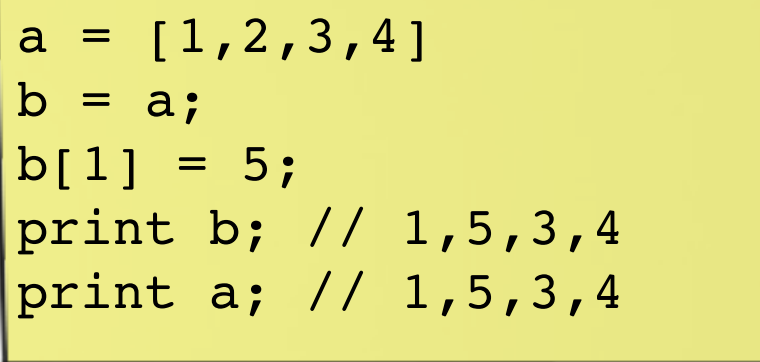

```
= [1, 2, 3, 4]= a:
b[1] = 5;print b; // 1,5,3,4
print a; // 1,2,3,4
```
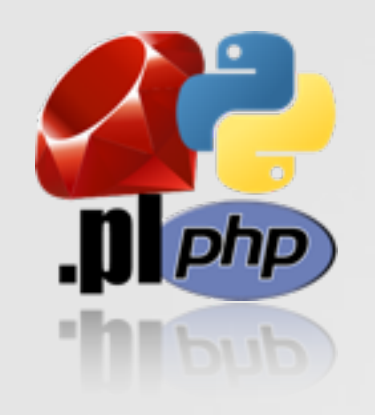

## Fehlerbehandlung

- Methode zur Behandlung von Ausnahmen
- Getrennte Verarbeitung von Fehlern zum Ausgabecode
	- **Funktion mit** Rückgabewert wird im Ablauf unterbrochen
	- Der Fehler "bubblet" durch den Stack nach oben
	- **Behandlungsmöglichkeit** ansonsten Programmabbruch

```
function summe(a,b):int {
  if (typeof(a)!=int) {
    throw new Exception();
  }
  return a+b;
}
try {
  print summe( "Hallo", 3);
} catch (Exception) {
  print "Uuups";
}
```
## php) .DI Skriptsprachen (Vergleich)

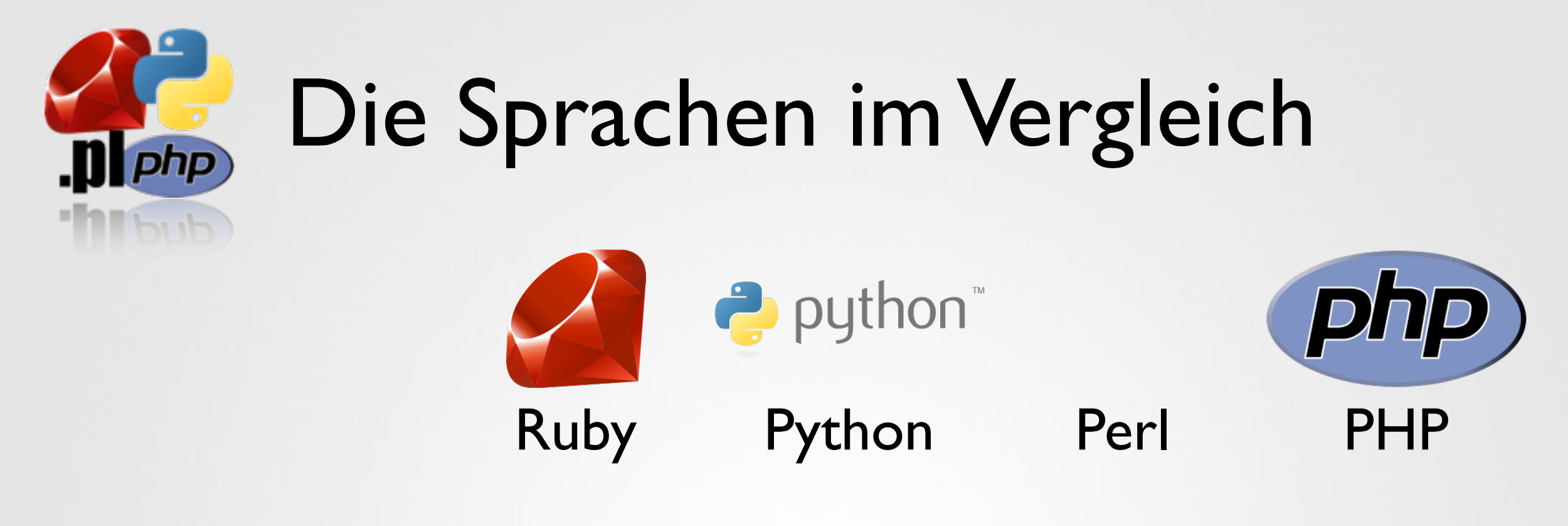

Datenytpen dynamisch dynamisch dynamisch dynamisch

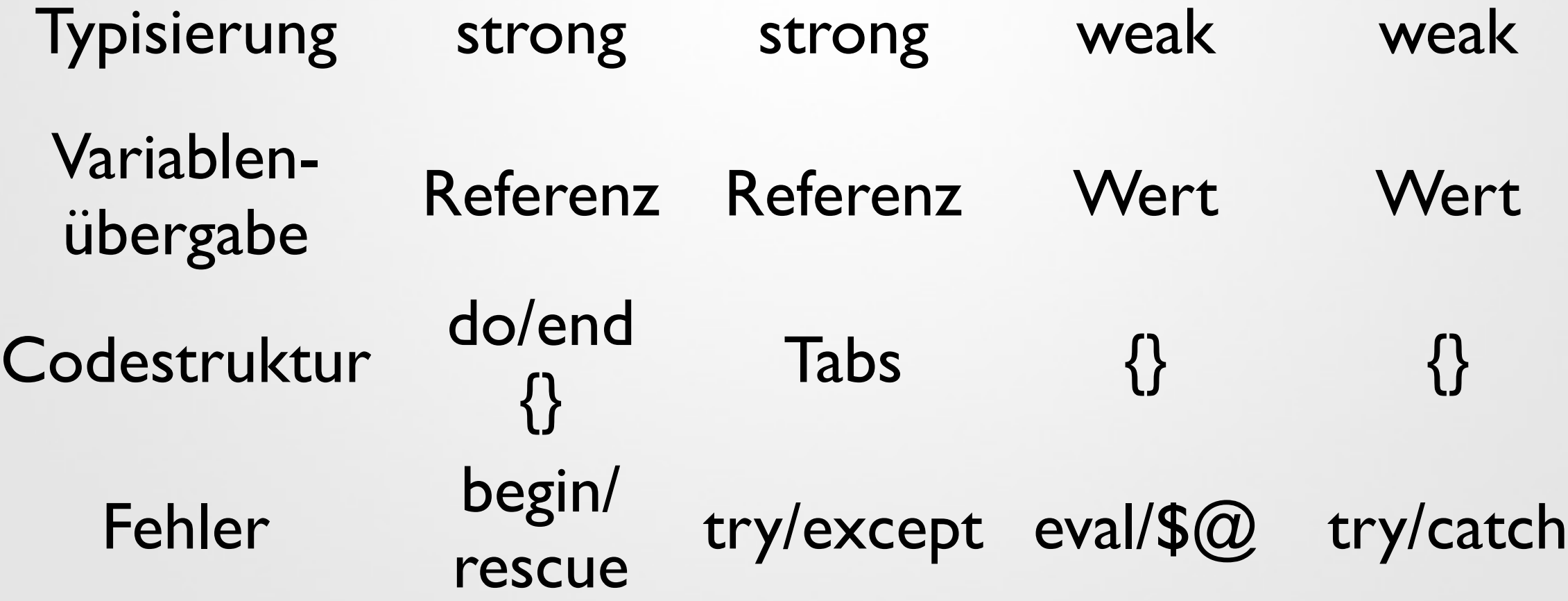

# $\blacksquare$ Softwarekomponenten

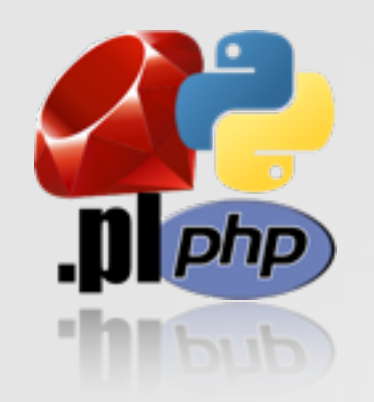

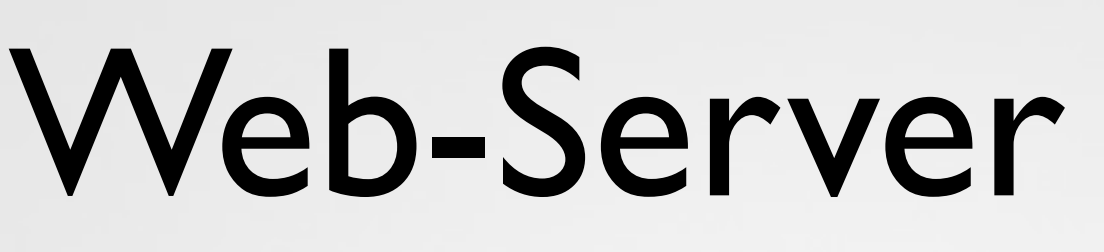

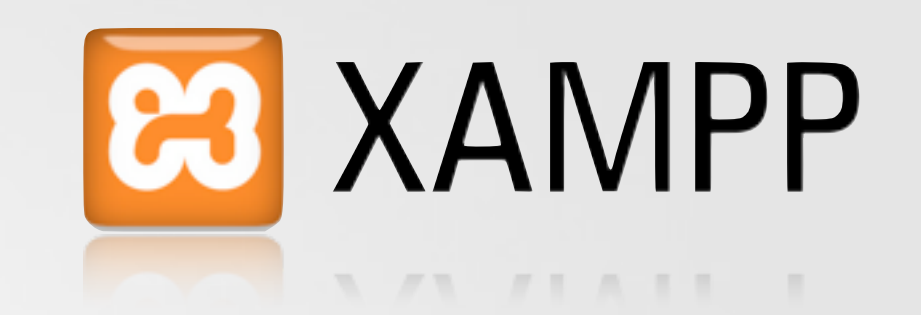

- Skriptsprachen können zur Generierung von Webseiten benutzt werden
- Testen mit Webserver auf einem Testrechner
- XAMPP ist eine Paket aus wichtigen Komponenten (Webserver, Datenbankserver, Runtimes für Skriptsprachen, Grafikwerzeuge, Analysetools)
- Download unter www.apachefriends.org
- Verfügbar für Windows, Mac OS X und Linux

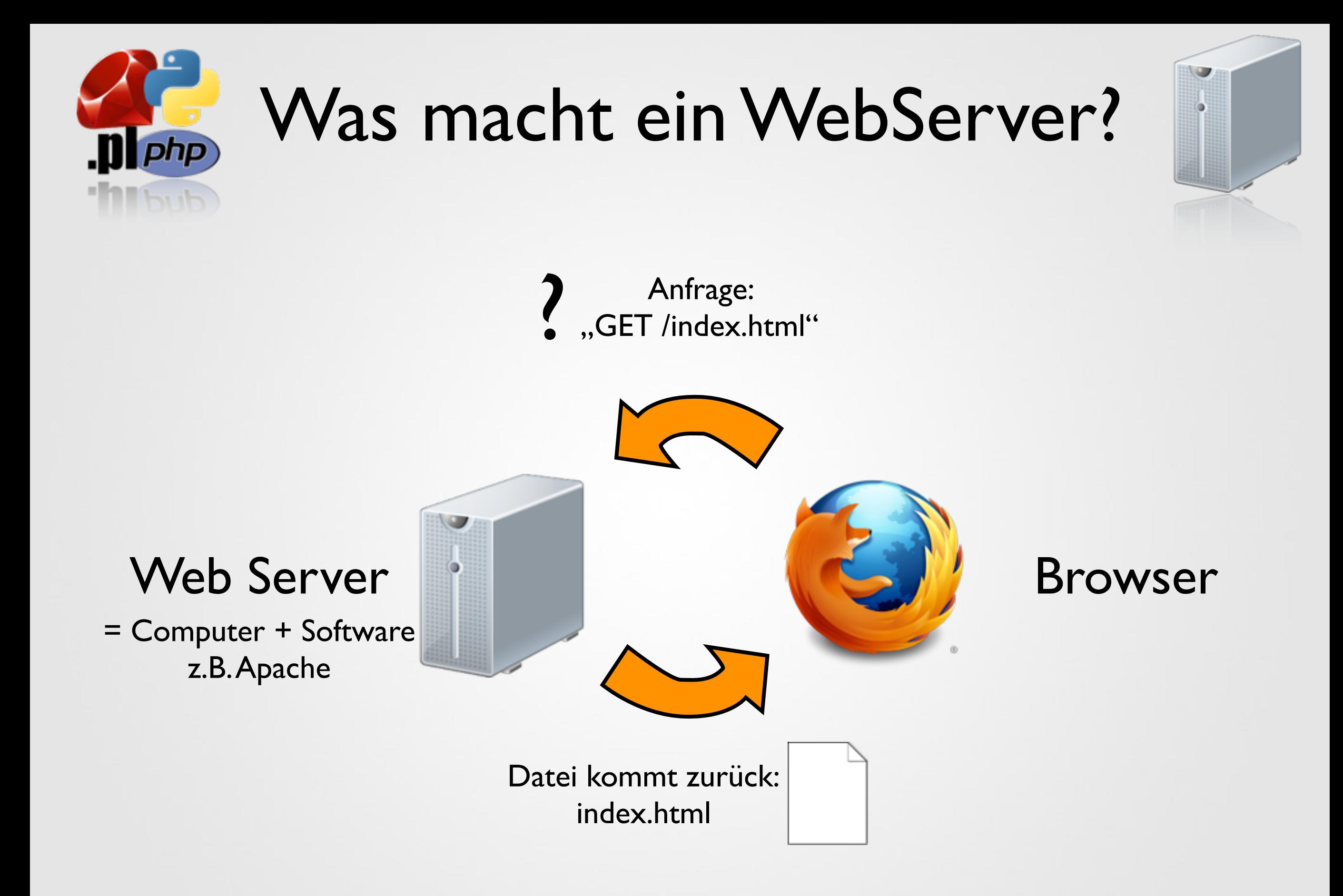

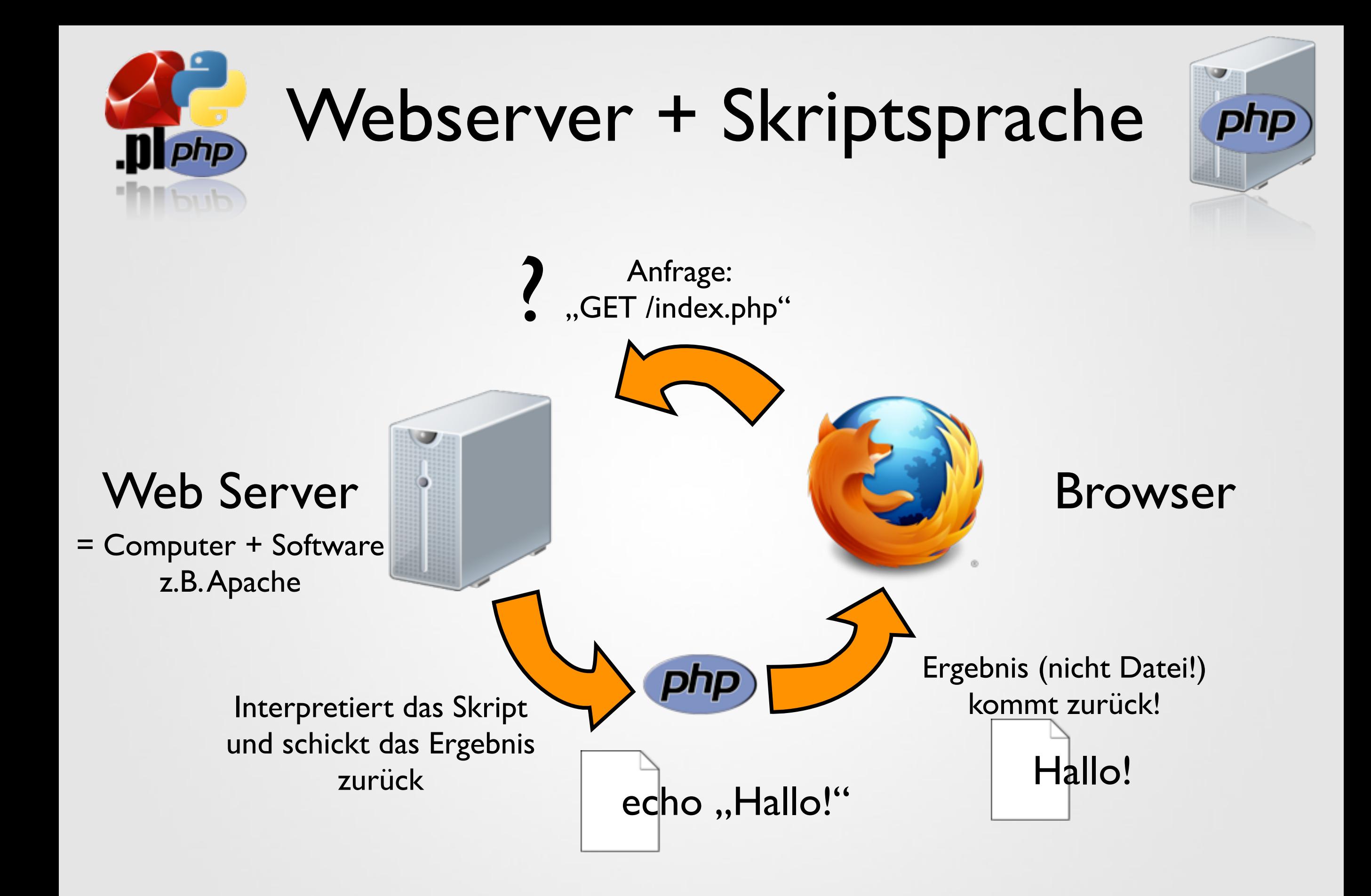

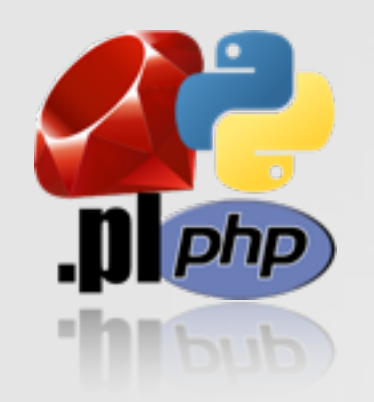

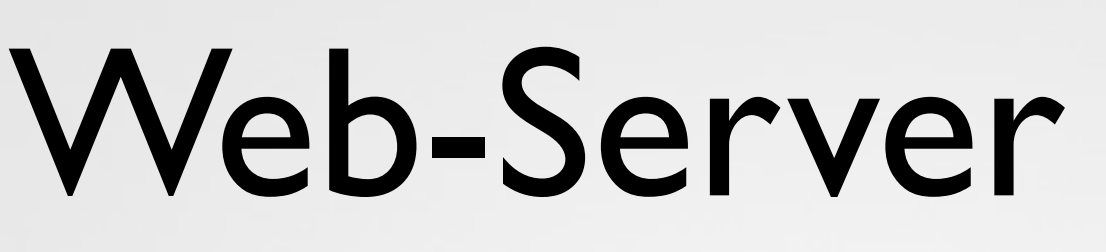

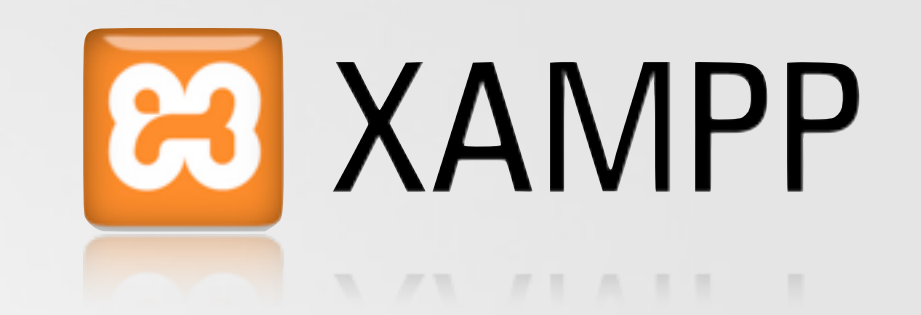

- Skriptsprachen können zur Generierung von Webseiten benutzt werden
- Testen mit Webserver auf einem Testrechner
- XAMPP ist eine Paket aus wichtigen Komponenten (Webserver, Datenbankserver, Runtimes für Skriptsprachen, Grafikwerzeuge, Analysetools)
- Download unter www.apachefriends.org
- Verfügbar für Windows, Mac OS X und Linux

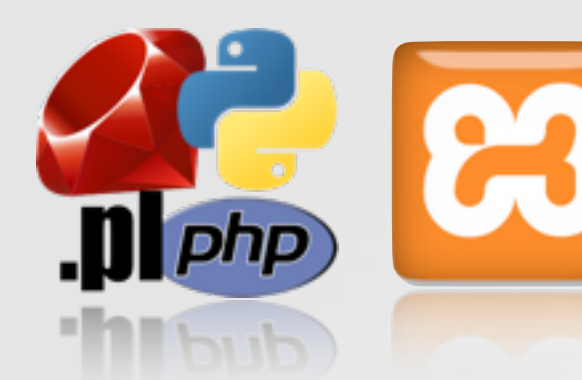

## **10 23 XAMPP-Installation**

#### Download

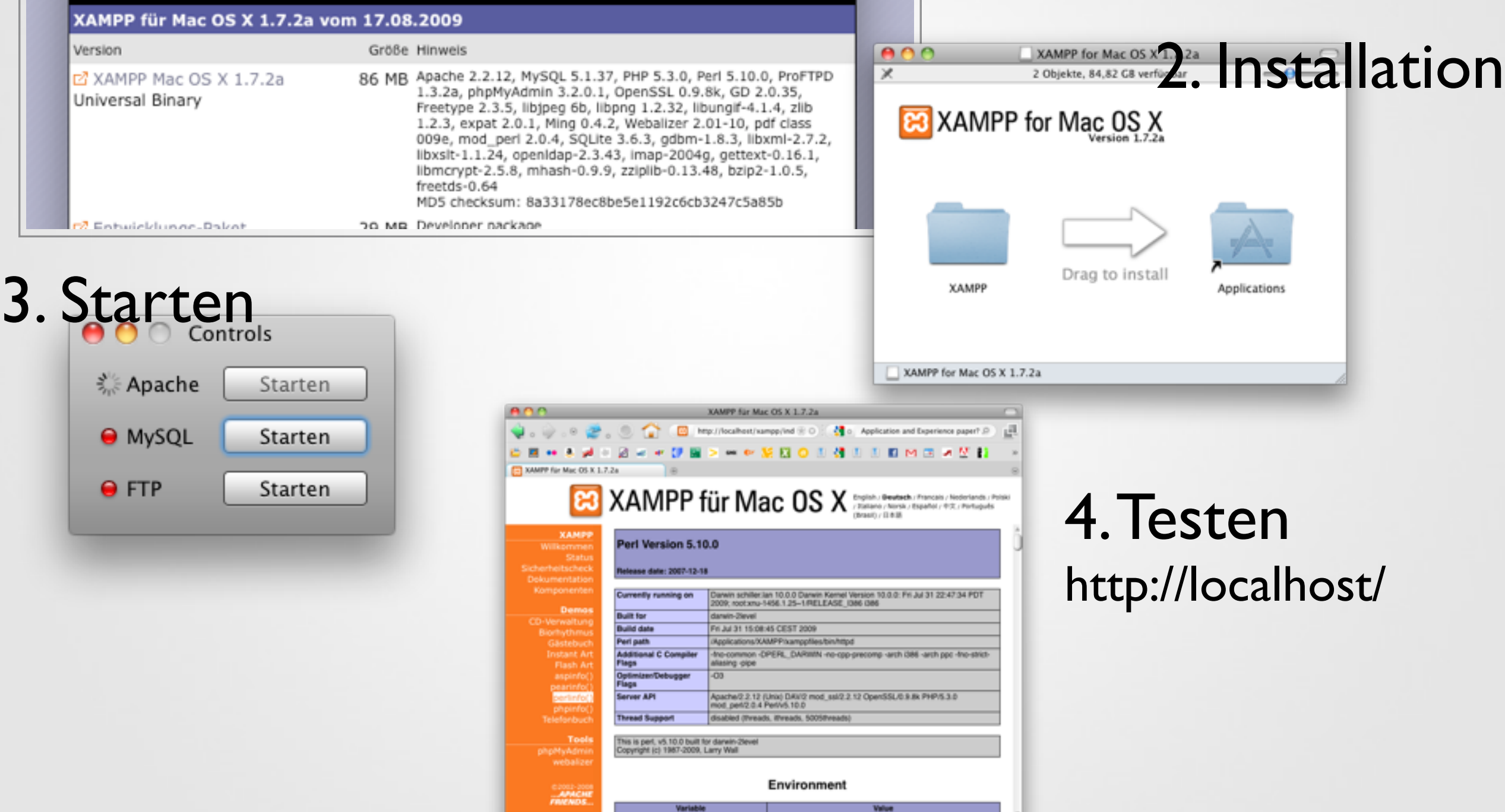

anyl rettet Schalke vor Niederlage D "Supertalent" und Marie Barth brechen alle Rekorde D ARD (ZDF holen TV-Rechte für die Fullball-DM 2012)

 $-0000$ 

1 / 1 / 1 / 1 / 1 /

Fertig

![](_page_28_Picture_0.jpeg)

### Ruby-Installation auf dem Mac

- bereits installiert!
- Vom Terminal aus starten mit, , irb"

![](_page_28_Picture_28.jpeg)

![](_page_29_Picture_0.jpeg)

## Ruby-Installation

Welcome to the Ruby-186-27 Setup

- Download unter
	- www.ruby-lang.org/de/

unter N Windows

- installieren
- bringt Editor mit
- Scintilla text editor (SciTE)

#### **Ruby unter Windows**

Unter Windows gibt es verschiedene Möglichkeiten, Ruby zu installieren. Die erste besteht darin, einfach das kompilierte Binärpaket zu installieren. Die zweite darin, den One-Click-Installer zu verwenden. Wenn du dir nicht sicher bist, wie du Ruby installieren sollst, ist die zweite Möglichkeit wohl die beste Wahl für dich (neben Ruby bringt der One-Click-Installer noch ein paar zusätzliche Bibliotheken mit).

. Ruby 1.8.6 One-Click Installer

Ruby 1.8.7-p

(md5: 69945dfae60224cc64139c91e000590e) Stabile Version (empfohlen) Ruby-186-27 Setup 

![](_page_29_Picture_12.jpeg)

![](_page_30_Picture_0.jpeg)

### Python-Installation aputhon auf dem Mac

- auch installiert!
- vom Terminal aus starten mit, python"

![](_page_30_Picture_28.jpeg)

![](_page_31_Picture_0.jpeg)

## Python-Installation a python"

### unter N Windows

- Download unter
	- www.python.org
- installieren
- kein Editor in der **Distribution**

For the MD5 checksums and OpenPGP signatures, look

- Python 2.6.4 Windows installer (Windows binary -- d
- Python 2.6.4 Windows AMD64 installer (Windows AM
- Python 2.6.4 Mac Installer Disk Image
- . Python 2.6.4 compressed source tarball (for Linux, U
- Python 2.6.4 bzipped source tarball (for Linux, Unix o H Python 2.6.4 Setup

![](_page_31_Picture_13.jpeg)

#### 7% Python Shell

File Edit Debug Options Windows Help Python 2.6.4 (r264:75708, Oct 26 2009, 08:23:19) [MSC v.1500 32 bit (Intel win32 Type "copyright", "credits" or "license ()" for more information. Personal firewall software may warn about the connection IDLE makes to its subprocess using this computer's internal loopback interface. This connection is not visible on any external interface and no data is sent to or received from the Internet. IDLE 2.6.4  $=== No Subprocess == ==$  $>$ Python läuft!  $>$ 

![](_page_32_Picture_0.jpeg)

## PHP und Perl-Installation Php

- Interpreter kommen bereits mit XAMPP zusammen und werden installiert
- beides jedoch auch als Einzel-Installationen verfügbar
- Perl
	- unter Windows Strawberry Perl oder ActivePer
- PHP
	- download unter www.php.net

![](_page_33_Picture_0.jpeg)

![](_page_34_Picture_0.jpeg)

## Editoren

- Skripte sind lediglich Text-Dateien und können prinzipiell mit jedem Editor geschrieben werden
- Editoren bieten jedoch meist zusätzlich Features
	- (vor allem) Syntax-Highlighting
	- Code-Inspector
	- **Refactoring**
- Zwei Arten von Editoren
	- auf eine Sprache ausgerichtet (Entwicklungsumgebung)
	- unterstützt mehrere Sprachen

![](_page_35_Picture_0.jpeg)

![](_page_35_Picture_1.jpeg)

- kostenloser Windows-Editor
- mit vielen Features
	- FTP Upload
	- Syntax-Highlighting (Perl, PHP, Python)
	- (noch) kein Ruby
- www.pspad.org

![](_page_35_Picture_8.jpeg)

![](_page_36_Picture_0.jpeg)

## Textwrangler

- auf dem Mac
- kostenloser Mac-Editor
- ähnliche Features
	- FTP Upload
	- Syntax-Highlighting (Perl, Python, Ruby)
	- (anscheinend) kein PHP
- www.barebones.com

![](_page_36_Picture_9.jpeg)

![](_page_36_Picture_10.jpeg)

![](_page_37_Picture_0.jpeg)

## Entwicklungsumgebungen

- auch große Entwicklungsumgebungen lassen sich nutzen
- Plug-Ins für viele Sprachen
- Eclipse (ursprünglich Java-IDE)
	- z.B. Pydev
- Netbeans als Bundle für viele Sprachen erhältlich
	- Ruby, PHP
	- Python in einer early access Version

![](_page_37_Picture_9.jpeg)

**DEVELOPMENT ENVIRONM** 

![](_page_37_Picture_11.jpeg)

# $\Box$  php Das Erste Skript im Browser

![](_page_39_Figure_0.jpeg)

![](_page_40_Picture_0.jpeg)

## Server falsch konfiguriert

- Wenn nicht schon vorkonfiguriert behandelt der Webserver jede Anfrage als Download-Aufforderung
- Achtung: Code sichtbar!!!

![](_page_40_Picture_29.jpeg)

![](_page_41_Picture_0.jpeg)

## Server konfigurieren

- Serverkonfiguration legt Dateitypen fest die ausgeführt werden sollen
- Verzeichnisbezogen (früher nur in cgi-bin)
- Bei Apache in der Kofigurationsdatei httpd.conf

```
<Directory "/Applications/XAMPP/xamppfiles/htdocs">
 #
    # Possible values for the Options directive are "None", "All",
   # or any combination of:
        # Indexes Includes FollowSymLinks SymLinksifOwnerMatch ExecCGI MultiViews
   # The Options directive is both complicated and important. Please see
    # http://httpd.apache.org/docs/2.2/mod/core.html#options
    # for more information.
 #
    Options Indexes FollowSymLinks ExecCGI Includes
             AddHandler cgi-script .py
 #
    # AllowOverride controls what directives may be placed in .htaccess files.
    # It can be "All", "None", or any combination of the keywords:
       Options FileInfo AuthConfig Limit
 #
    AllowOverride All
 #
    # Controls who can get stuff from this server.
 #
    Order allow,deny
    Allow from all
</Directory>
```
![](_page_42_Picture_0.jpeg)

## Server richtig konfiguriert

- Mit richtiger Konfiguration wird das Skript an den Interpreter aus der ersten Zeile geschickt
- Die Skriptausgabe wird als Antwort geschickt
- Achtung: Dateiberechtigungen (chmod 755)

![](_page_42_Picture_5.jpeg)

# D php Nächste Woche: Ruby

![](_page_44_Picture_0.jpeg)

## **Deython Bildnachweis**

![](_page_45_Picture_1.jpeg)

- http://www.hakstpoelten.ac.at/buchoase/Buch.gif
- http://school.discoveryeducation.com/clipart/images/ arteasel4c.gif
- http://de.wikipedia.org/w/index.php? title=Datei:Apple\_Logo.svg&filetimestamp=200910161233 38
- http://www.iconarchive.com/icons/visualpharm/hardware/ server-256x256.png
- http://upload.wikimedia.org/wikipedia/de/9/90/ FirefoxLogo3.5.png
- http://www.swayze.to/images/notepad-trans.png
- http://upload.wikimedia.org/wikipedia/en/e/e8/ TextWrangler.png
- http://upload.wikimedia.org/wikipedia/en/c/c7/ Pydev logo.png
- http://upload.wikimedia.org/wikipedia/en/2/29/ NetBeansLogo.PNG